## **Wordpress Development Website Access Information**

Here is the instruction on how to access CUE Dev WordPress site:

- 1. In Chrome, got to https://dev.concordia.ab.ca/wp-login.php
- 2. First, you will be at the ... htaccess login screen. This login is to prevent our dev WordPress site from being accessed publicly.

With .htaccess login, there is only **ONE username for the Marketing department**. The login credentials will be emailed to Marketing department separately.

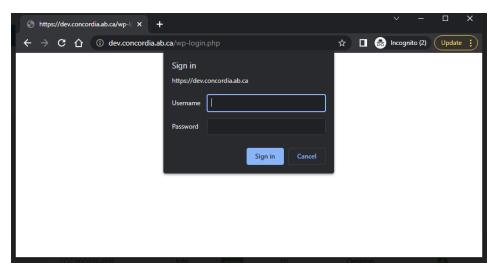

3. Second, you will be at the WordPress login screen.

People in the Marketing team have login credentials setup already. If you don't remember your password, you can press on "Lost your password?" link to reset your password.

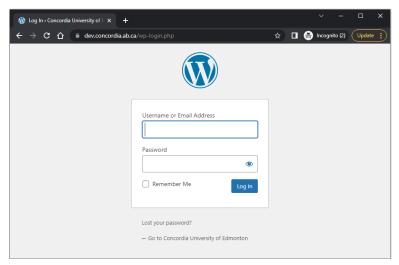